## **PROCEDURA PER REGISTRARSI E RICHIEDERE SCATOLA**

1) Per richiedere la scatola per il progetto Move-In digitare su qualsiasi motore di ricerca il seguente indirizzo web della Regione Emilia Romagna:

**https://ambiente.regione.emilia-romagna.it/it/aria/temi/move-in**

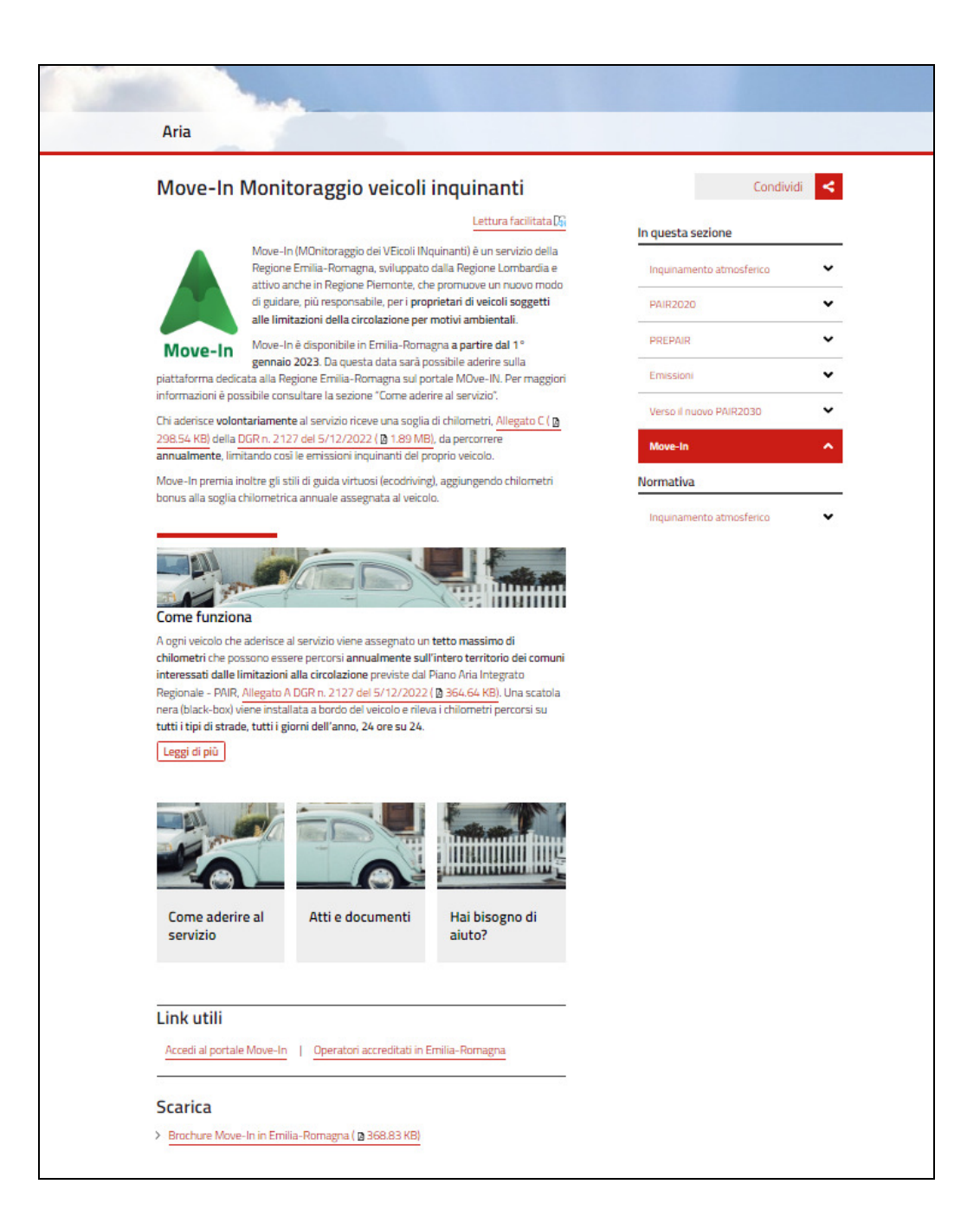

2) Una volta entrati nel portale, in basso a sinistra della pagina, troverete la voce LINK UTILI. Cliccare sul seguente tasto

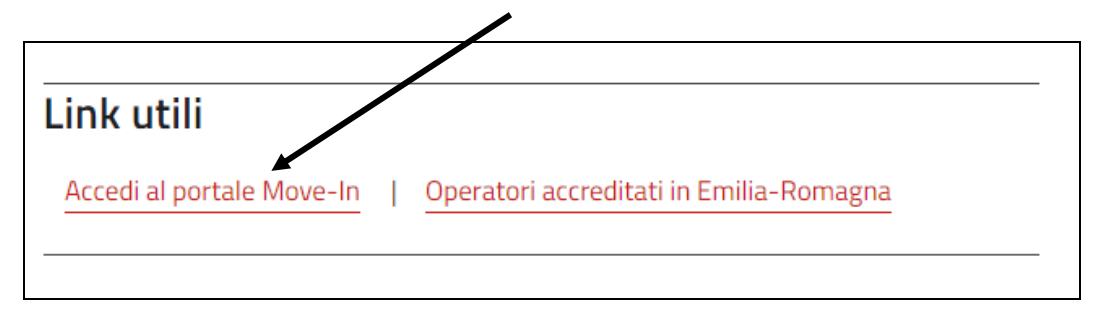

3) Automaticamente sarete indirizzati al portale della Regione Lombardia al seguente indirizzo web:

https://www.movein.regione.lombardia.it/movein/#/index

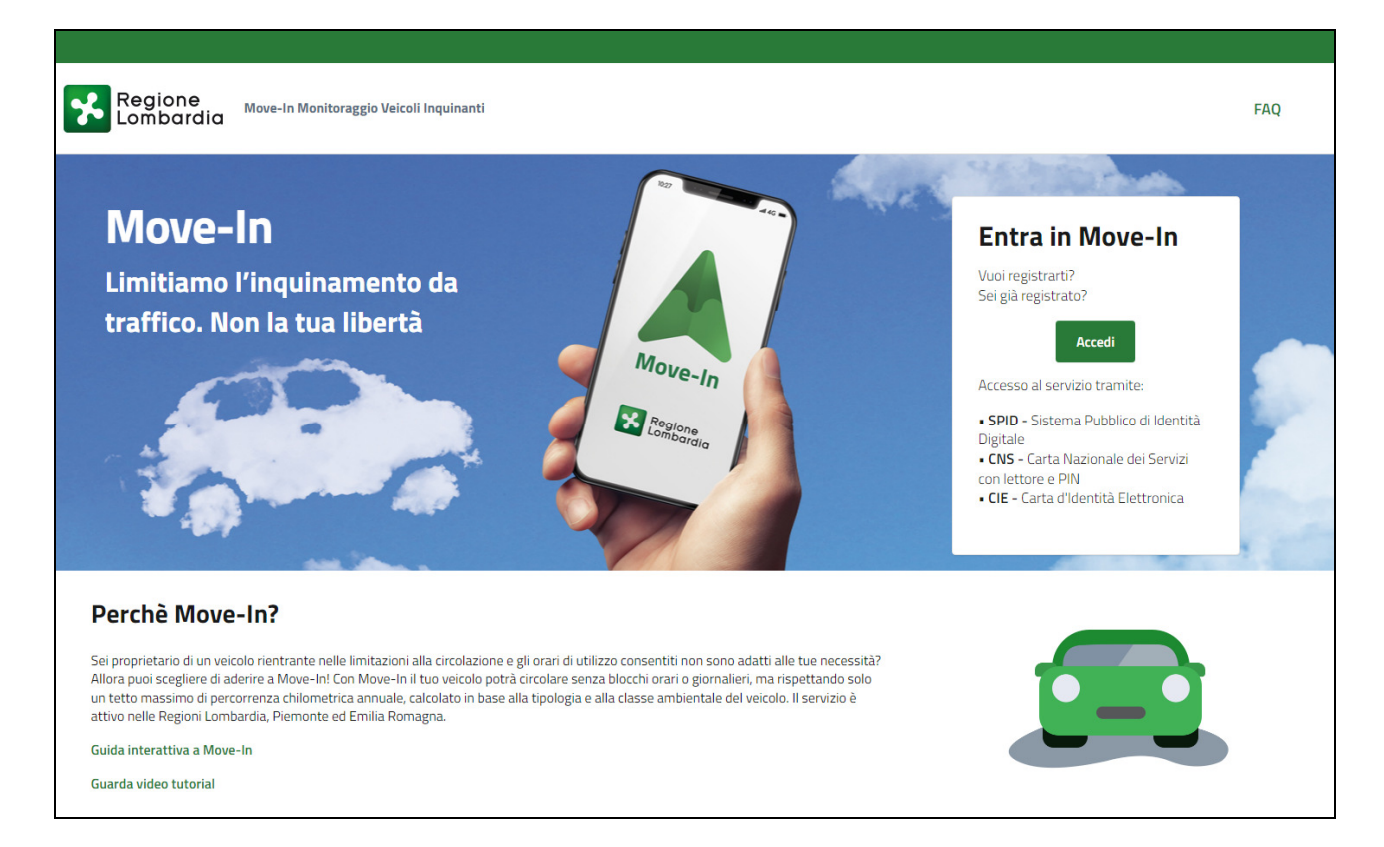

4) Per procedere con la registrazione cliccare sul seguente tasto

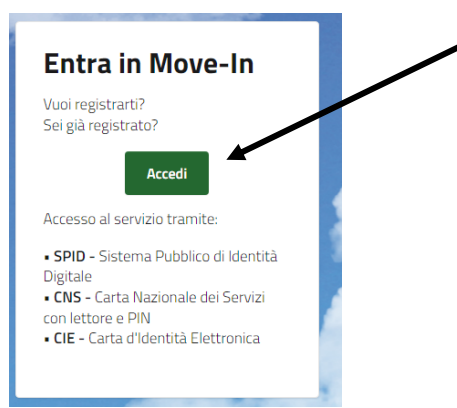

**ATTENZIONE**: Al portale si potrà accedere solamente con

- SPID Sistema Pubblico di Identità
- CNS Carta Nazionale dei Servizi
- 5) Con l'accesso sarete indirizzati alla successiva pagina web di accesso come sotto riportata

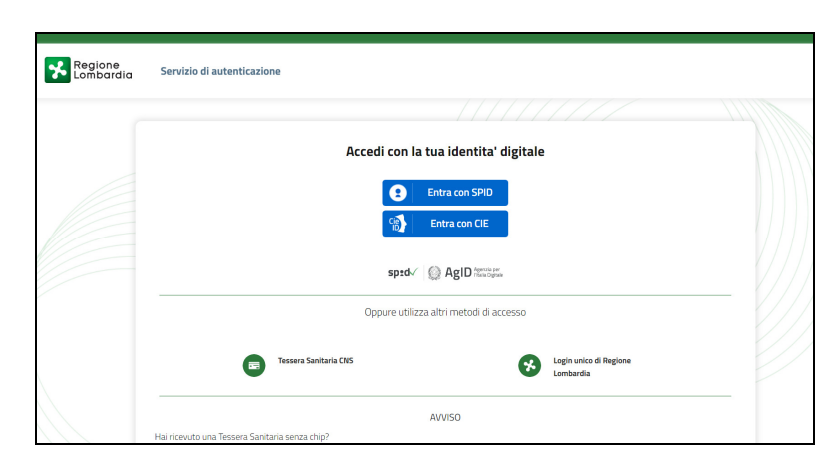

6) Per aderire al programma sarà necessario cliccare sul tasto Aderisci a Move –In come la seguente immagine

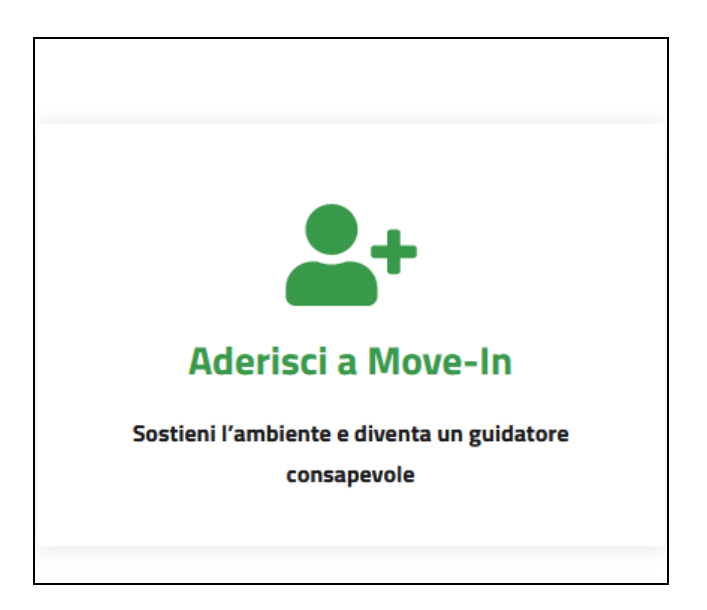

7) Il sistema vi invierà ad una schermata di registrazione composta da quattro fasi. La prima fase composta dai dati personali verrà automaticamente compilata a seguito accesso con SPID

**Passaggio 1**

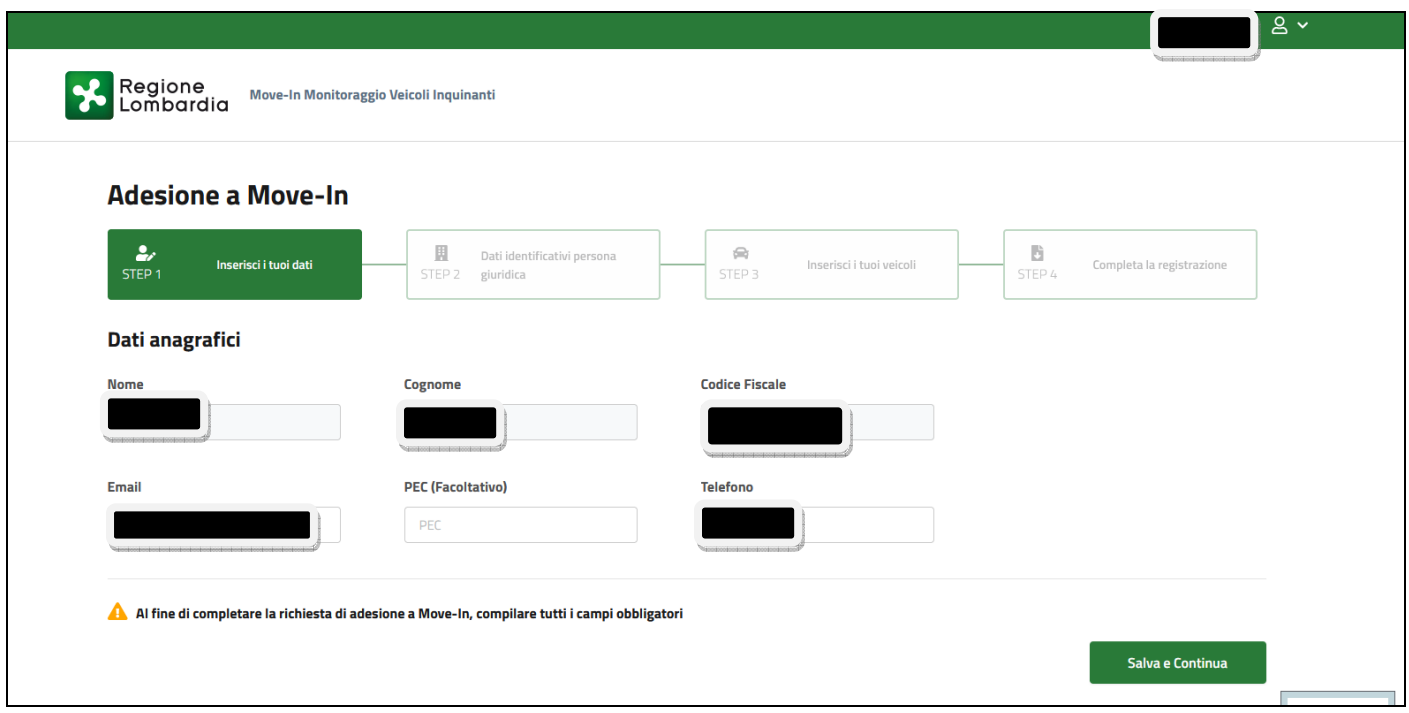

8) Alle successive fasi di registrazione si accederà cliccando sul tasto

## Salva e Continua

9) Di seguito in ordine cronologico le schermate delle varie finestre da compilare

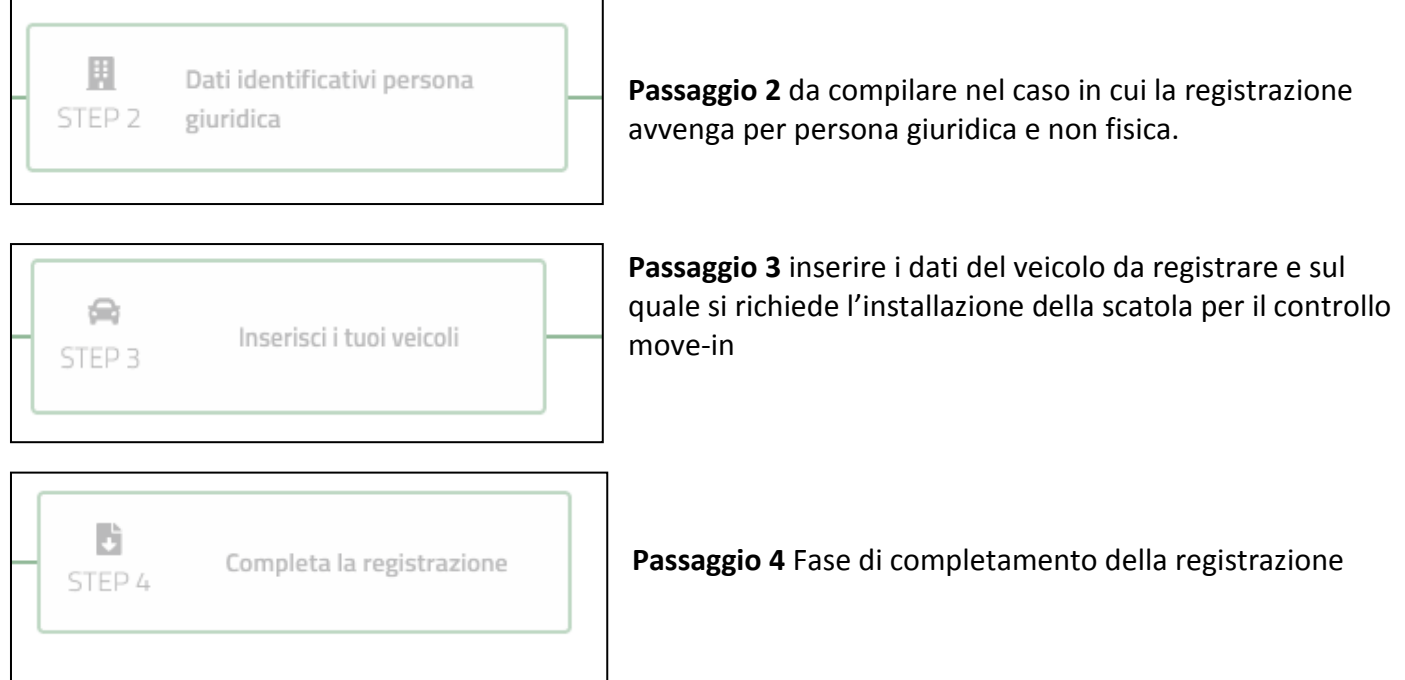